## **CLEAR Modem with WiFi Firmware Instructions**

### Verify Software Version

- 1. Connect to Device Home Page by typing <u>http://192.168.15.1</u> for the CLEAR Modem with Wi-Fi into the web browser into the web browser
- 2. The main page will display the "Current Device Settings" screen which will have Software information
- 3. Record the software version

# Current Device Settings:

| Device Software Version | n 01.01.13.999 (09/06/2011) <b>&lt;</b> | Software version |
|-------------------------|-----------------------------------------|------------------|
| WIMAX MAC ID            | 00:1D:88:18:61:00                       |                  |
| CINR                    | 35 dB                                   |                  |
| WAN IP Address          | 75.92.131.239                           |                  |
| Firewall                | ON                                      |                  |
| Device Up Time          | 0days,1hours,2minutes                   |                  |
| Port Forwarding         | OFF                                     |                  |
| ATA Status              | Disable                                 |                  |
| DM Status               | Disconnected                            |                  |
| Off Hook                | Message Waiting                         |                  |

#### **Updating Software Version**

- Go to <u>http://www.clear.com/support/download</u> and navigate through list of products to select the correct device. Verify if device has recommended software installed. If a "Firmware Update" link is not present under the Downloads, no software upgrade is required. If present follow step 2.
- 2. Compare the software version on device and the clear web page, if different then download the new software by selecting Firmware Update and store to a location on the computer.
- 3. Verify that the device can connect to Wi-Fi and CLEAR 4G network and access the Internet.
- 4. Connect to Device Home Page by typing <u>http://192.168.15.1</u> into the web browser
- 5. Enter the default password "CLEAR123" to gain Administrative rights access
- 6. Access the software/firmware update screen by:
  - a. Hover the mouse cursor over the image of the device, on the device's home page
  - b. Press and release the CTL, ALT and H buttons simultaneously on the keyboard.

- 7. Browse the path to the firmware file where it is stored or where you saved in on your computer. Note that the extension of the file would end with .ipk. For example, the firmware file title would be similar to: clearwire\_xx\_xxxx.arm.ipk
- 8. Click Upgrade
- 9. Once upgrade is complete, the device will automatically reboot
- 10. Verify the upgrade is successful by looking at the software version on the Home page
- 11. Verify that the device can connect to Wi-Fi and CLEAR 4G network and access the Internet.

| .ear° 🕐                                                                                             | R* O Super fast take-it-with-you internet                                                                                                    |                                                                                                    |                    | Support<br>888-888-3113 (<br>Click to Chat / Find a Store / My Account |                |                  |   |
|----------------------------------------------------------------------------------------------------|----------------------------------------------------------------------------------------------------|----------------------------------------------------------------------------------------------------|--------------------|------------------------------------------------------------------------|----------------|------------------|---|
| What Is CLEAR?                                                                                      | Service Plans                                                                                                    | Devices •                                                                                                    | Packages           | Coverage Map                                                           | Answers •      | Search           | 0 |
| Answers Home                                                                                        | > Downloads >                                                                                                    |                                                                                                    |                    |                                                                        | 4 Quic         | k Links          |   |
|                                                                                                    | CLEAR Modem                                                                                                    | with Wi-Fi                                                                                                    |                    |                                                                        | Device S       | pecs & Downloads |   |
| C. AMA                                                                                              | Downloads <ul> <li>Installation Guide (1.3</li> <li>Device Specifications</li> <li>User Guide (1.3 mb PD</li> </ul>                              | (803 kb PDF)                                                                                                    |                    |                                                                        | official and a | Support Forums   |   |
|                                                                                                    |                                                                                                    |                                                                                                    |                    |                                                                        |                |                  |   |
| SKU/Part Number                                                                                     | WIXFBR-117                                                                                                    |                                                                                                    |                    |                                                                        |                |                  |   |
| SKU/Part Number                                                                                     | WIXFBR-117<br>CLEAR Modem with V                                                                                                    | Ni-Fi                                                                                                    |                    |                                                                        |                |                  |   |
|                                                                                                    |                                                                                                    |                                                                                                    |                    |                                                                        |                |                  |   |
| Description                                                                                         | CLEAR Modem with V                                                                                                    |                                                                                                    |                    |                                                                        |                |                  |   |
| Description<br>Standards                                                                            | CLEAR Modem with V<br>WiMAX IEEE 802.16e                                                                                                    |                                                                                                    |                    |                                                                        |                |                  |   |
| Description<br>Standards<br>Frequency                                                               | CLEAR Modem with W<br>WiMAX IEEE 802.16e<br>WiMAX: 2500 MHz                                                                                      | e – 2005                                                                                                    | C, output voltage: | 12V DC                                                                 |                |                  |   |
| Description<br>Standards<br>Frequency<br>Max Output Power                                           | CLEAR Modem with V<br>WIMAX IEEE 802.16e<br>WIMAX: 2500 MHz<br>27dBm                                                                             | e – 2005<br>Ntage: 100-240V A                                                                                                    |                    | 12V DC                                                                 |                |                  |   |
| Description<br>Standards<br>Frequency<br>Max Output Power<br>Operating Voltage                      | CLEAR Modem with V<br>WiMAX IEEE 802.16e<br>WiMAX: 2500 MHz<br>27dBm<br>Power supply input vo                                                    | e – 2005<br>oltage: 100-240V A<br>a Port, 802.11b/g/n                                                                               | Wireless           |                                                                        |                |                  |   |
| Description<br>Standards<br>Frequency<br>Max Output Power<br>Operating Voltage<br>Interface         | CLEAR Modem with V<br>WiMAX IEEE 802.16e<br>WiMAX: 2500 MHz<br>27dBm<br>Power supply input vo<br>1 RJ-45 Ethernet Data                           | e – 2005<br>Iltage: 100-240V A<br>a Port, 802.11b/g/n<br>s, 1 network LED,                                                          | Wireless           |                                                                        |                |                  |   |
| Description<br>Standards<br>Frequency<br>Max Output Power<br>Operating Voltage<br>Interface<br>LEDs | CLEAR Modem with V<br>WiMAX IEEE 802.16e<br>WiMAX: 2500 MHz<br>27dBm<br>Power supply input vo<br>1 RJ-45 Ethernet Data<br>5 signal strength LED: | <ul> <li>- 2005</li> <li>oltage: 100-240V A</li> <li>a Port, 802.11b/g/n</li> <li>s, 1 network LED,</li> <li>&amp; Linux</li> </ul> | Wireless           |                                                                        |                |                  |   |

|                                          | 5                                  |                                      |                                                               |                   |                                                                                    |
|------------------------------------------|------------------------------------|--------------------------------------|---------------------------------------------------------------|-------------------|------------------------------------------------------------------------------------|
| Home                                     | Device Status                      | ł                                    | Basic                                                         | Advanced          |                                                                                    |
| $\square$                                |                                    | e only wh                            | update the m<br>en instructed                                 |                   |                                                                                    |
| CLEAR                                    | Install IPKG<br>Device Software Ve | ersion 01.0                          | Browse                                                        | Upgrade           | Step 8: Click the Upgrade butt<br>after selecting the software or<br>firmware file |
| Catha                                    | Device Software Ve                 | ersion 01.0 <sup>.</sup><br>are Name |                                                               |                   |                                                                                    |
| Catina                                   | Device Software Ve                 |                                      | 1.13.999 (09/06/20                                            | )11)              | after selecting the software or                                                    |
| en en en en en en en en en en en en en e | Device Software Ve                 | are Name                             | 1.13.999 (09/06/20<br>Version                                 | )11)              | after selecting the software or                                                    |
| Clear Modern with Wi-Fi                  | Device Software Ve                 | are Name<br>Oma                      | 1.13.999 (09/06/20<br>Version<br>01.01.13.999                 | )11)              | after selecting the software or                                                    |
| 6                                        | Device Software Ve                 | are Name<br>oma<br>voip              | 1.13.999 (09/06/20<br>Version<br>01.01.13.999<br>01.01.13.999 | 111)<br>Edit<br>- | after selecting the software or                                                    |

| CLEAR 💽 Clear Modem Setup |               |       |          |  |  |
|---------------------------|---------------|-------|----------|--|--|
| Home                      | Device Status | Basic | Advanced |  |  |
|                           |               |       |          |  |  |

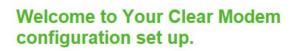

### **Current Device Settings:**

0

 Device Software Version
 01.01.13.999 (09/06/2011)

 WiMAX MAC ID
 00:1D:88:18:61:00

 CINR
 35 dB

 WAN IP Address
 75.92.131.239

 Firewall
 ON

Step 10: Verify updated software version.